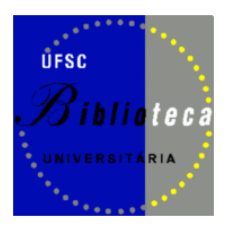

**DECTI Divisão de desenvolvimento de coleções e tratamento da informação**

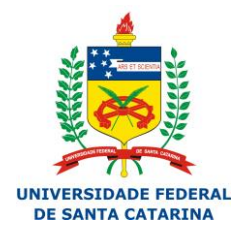

# **PASSO A PASSO**

# **CADASTRO DE AUTORIDADES – AUTOR PESSOA**

OBS.: No caso de autores com pseudônimo, repasse todas as informações ao bibliotecário responsável pelo catálogo de autoridades, para que seja trabalhado por ele.

Faça login no Pergamum Web, clique em *CATALOGAÇÃO* e em seguida *AUTORIDADE.*

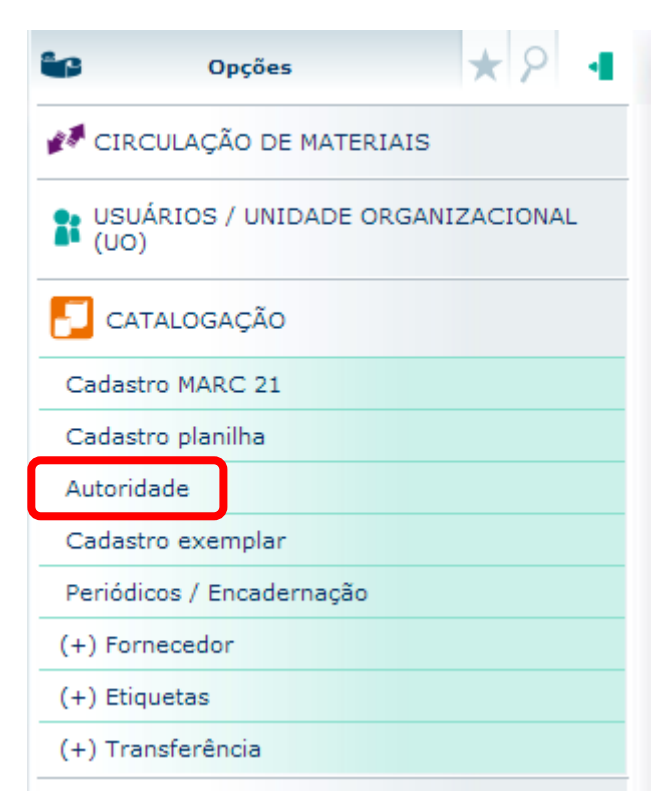

- $\checkmark$  Faça a pesquisa na lupa verde.
- Digite o nome do autor de todas as formas que achar conveniente, priorizando iniciar pelo *sobrenome, nome* (o uso de maiúsculas e minúsculas é indiferente) e dê um espaço.
- $\checkmark$  Se nenhum registro for encontrado será necessário criar a autoridade.

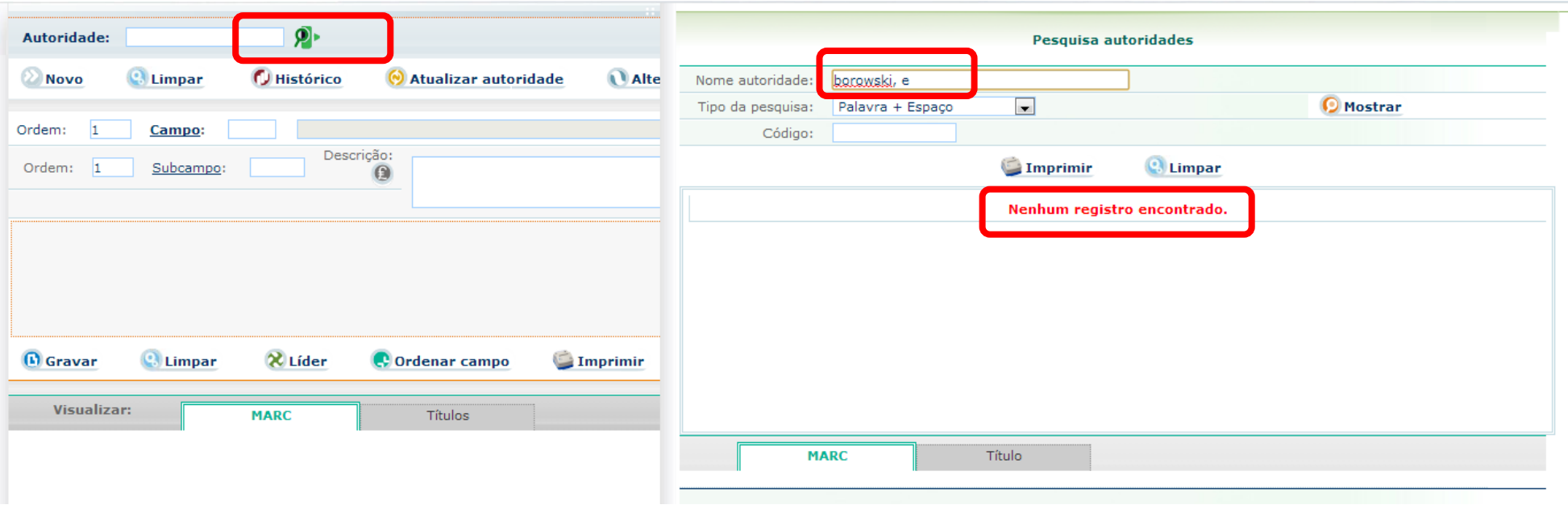

- Antes de criar um novo registro, recomenda-se pesquisar o autor nos seguintes catálogos de autoridades:
- a) Biblioteca Nacional BN (prioritariamente autores brasileiros): [http://autoridades.bn.br/scripts/odwp012k.dll?INDEXLIST=autoridades\\_pr:autoridades](http://autoridades.bn.br/scripts/odwp012k.dll?INDEXLIST=autoridades_pr:autoridades)

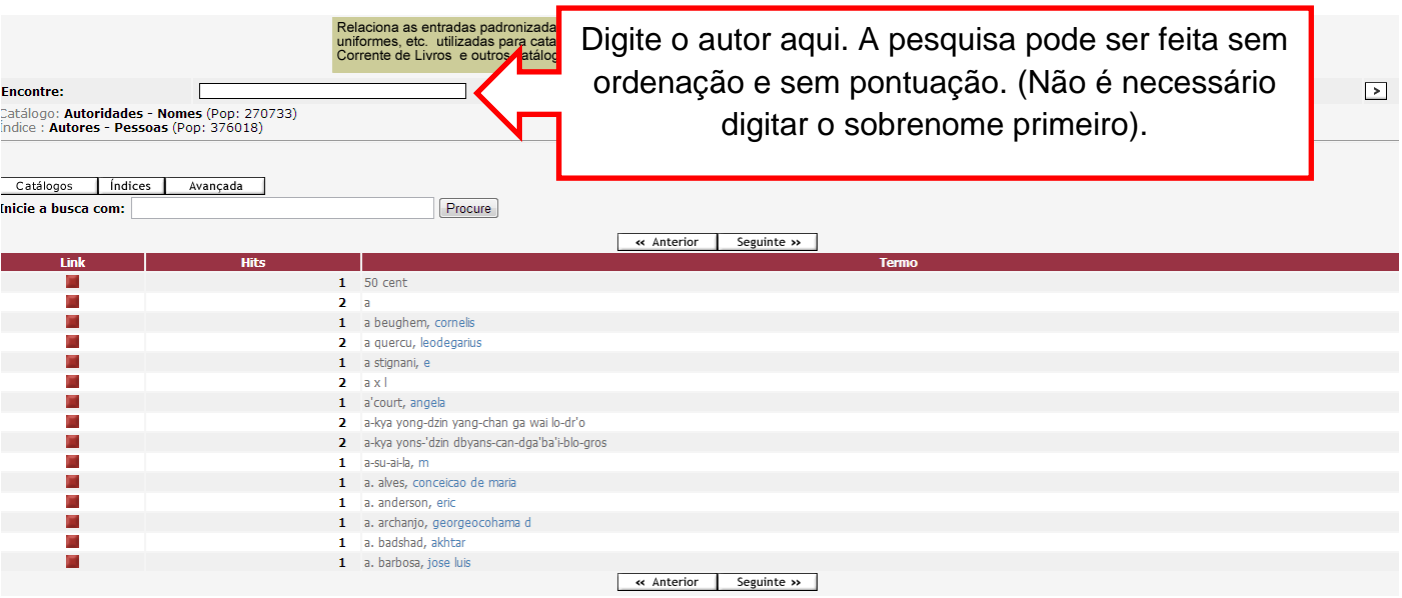

b) Library of Congress – LC (prioritariamente autores estrangeiros):

<http://authorities.loc.gov/cgi-bin/Pwebrecon.cgi?DB=local&PAGE=First>

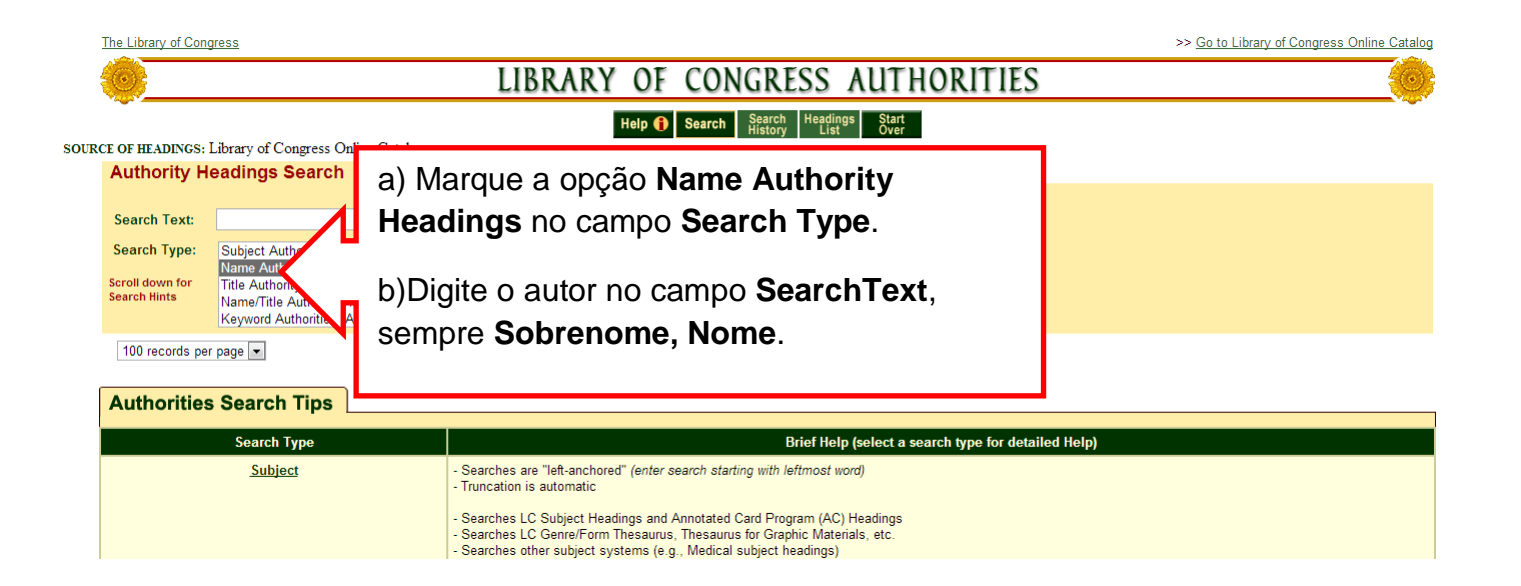

c) Plataforma Lattes (geralmente utilizado para autores de artigos de periódicos nacionais, professores e alunos de mestrado e doutorado):

<http://lattes.cnpq.br/>

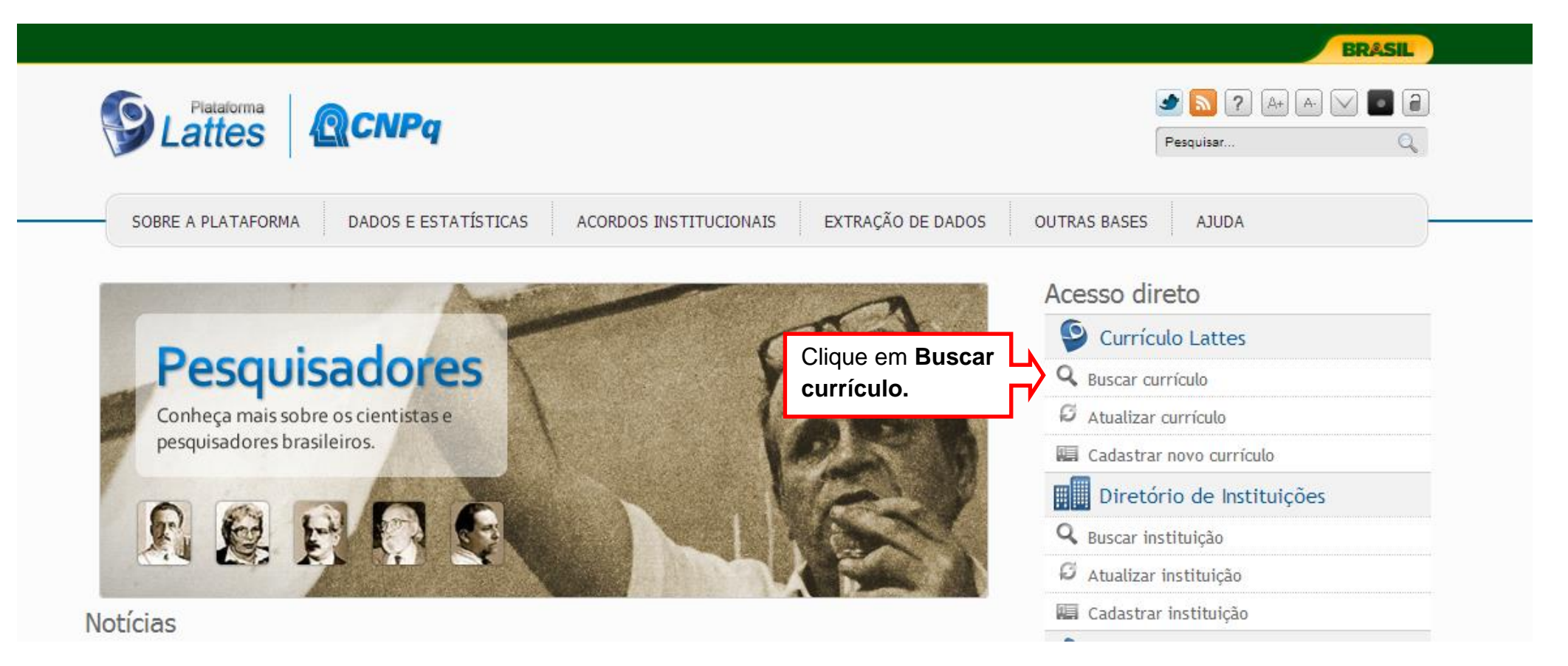

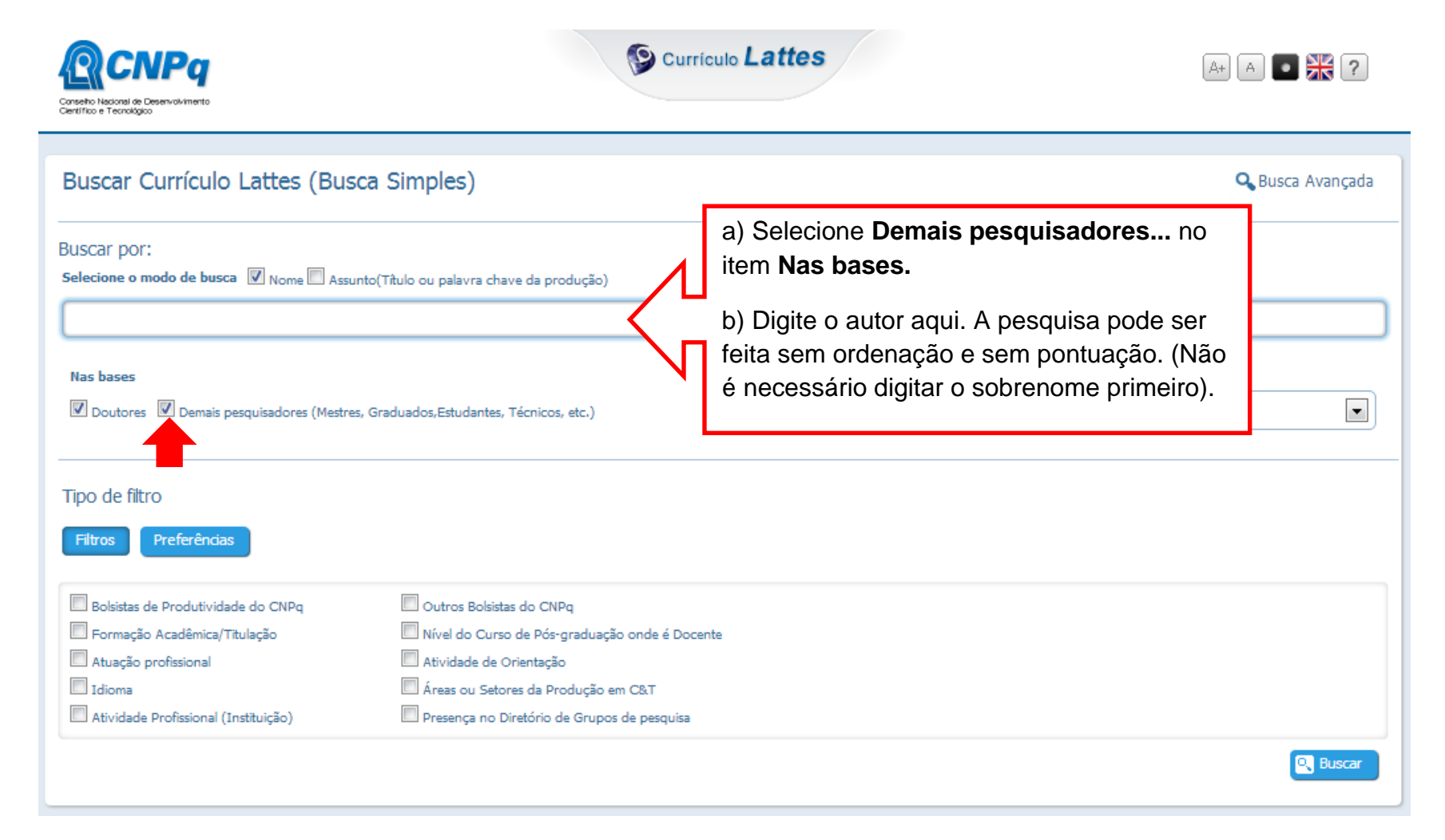

# Criando uma autoridade:

Clique em *NOVO*

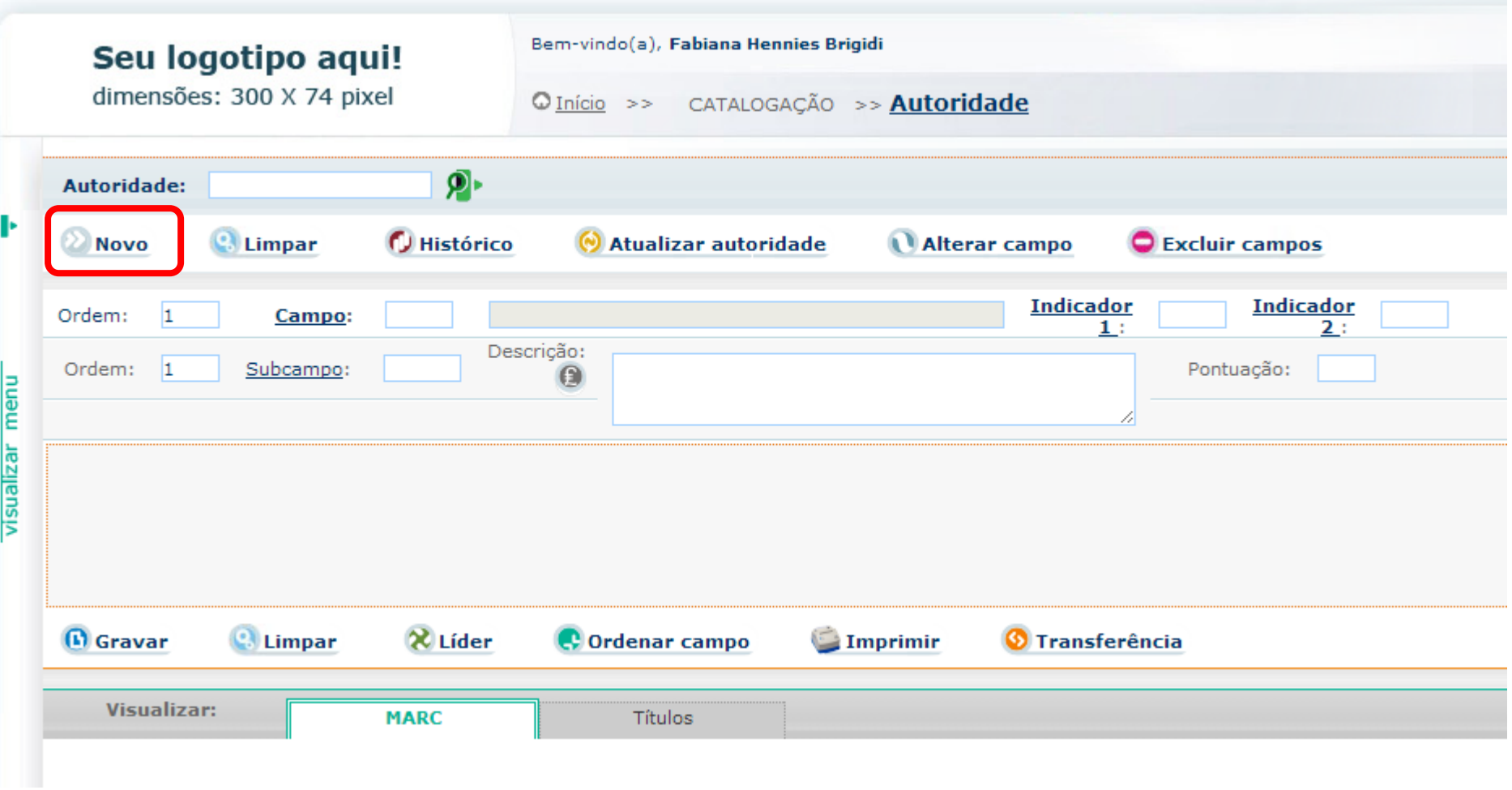

- $\checkmark$  O Pergamum criará um nº de autoridade automaticamente.
- O campo 040 também será criado automaticamente com o código da UFSC.

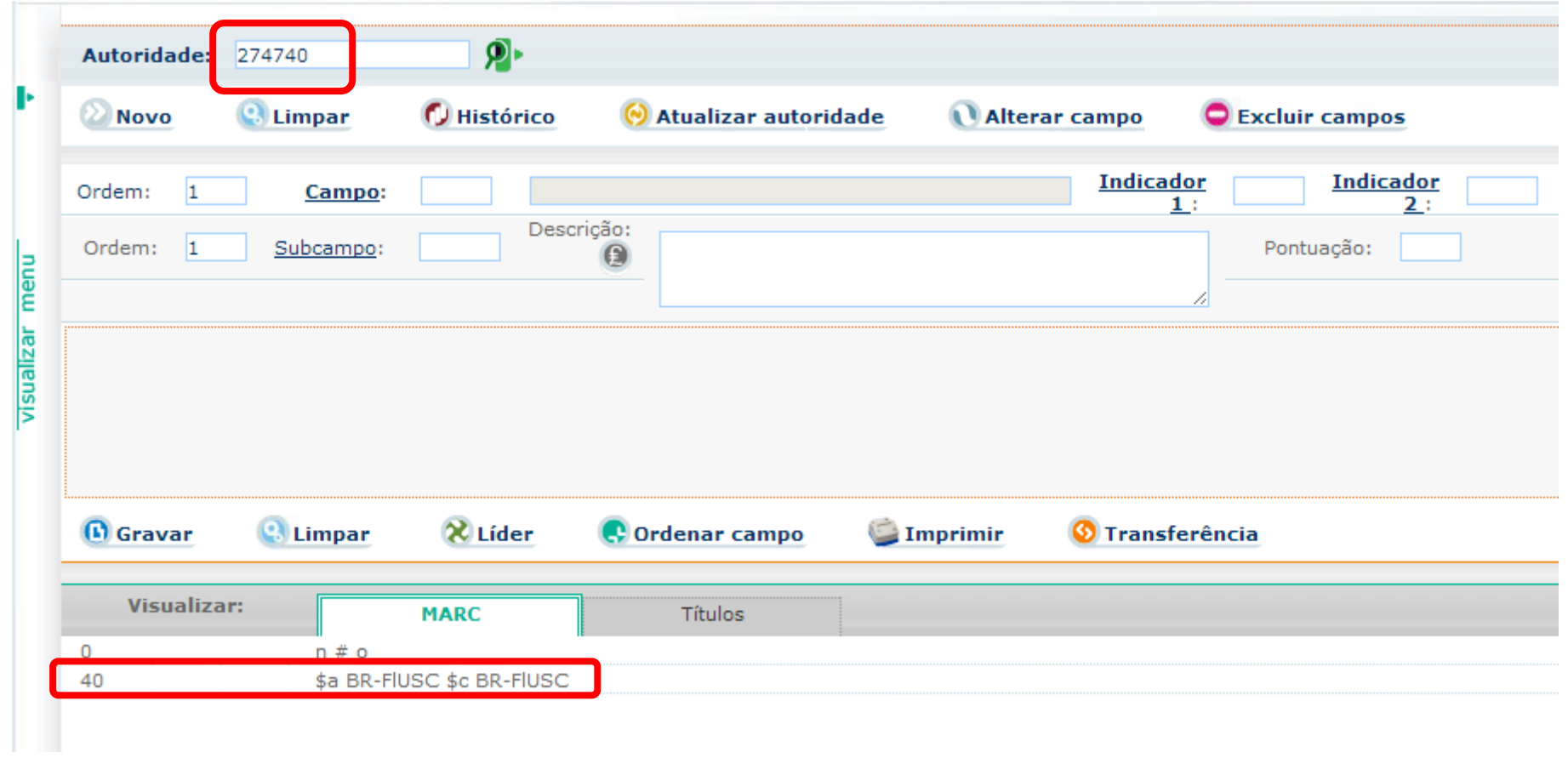

 Deve-se preencher os campos 100, 400 (se houver), 670 (e/ou 675) conforme a base que contém a autoridade (BN, LC,Lattes etc.) ou conforme o material em mãos.

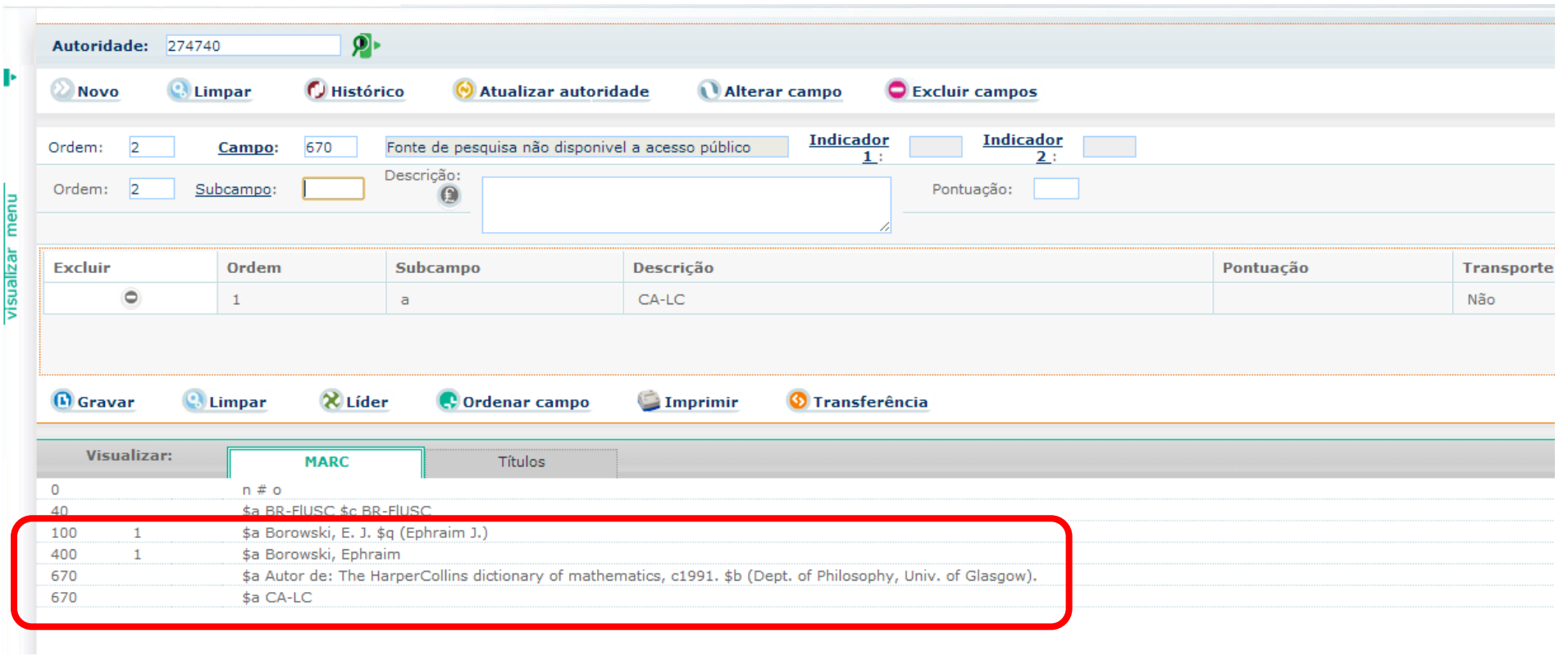

# **CAMPO 100 (Nome pessoal):**

**A)** Ordem: 1

Campo 100: digite o número 100 Indicador 1:

1 (se iniciar pelo Sobrenome, Nome) 0 (se for prenome - na ordem direta: Nome Sobrenome) 3 (se for nome de família)

**B)** Ordem: 1

Subcampo: a Descrição: Sobrenome, Nome Ordem 2 (a de baixo) Subcampo: d Descrição: Data de nascimento/morte (se houver)

**C)** Pontuação: preencher se necessário. A vírgula é colocada SEM espaço na caixa de pontuação. O *hífen* do ano fica *dentro da caixa da descrição*, NUNCA na caixa de pontuação. Exemplo:

\$a Bagattoli, Sandro Geraldo, \$d 1945**-**

**D)** Clique em **GRAVAR.**

# **CAMPO 400 (Remissiva VER – Nome pessoal):**

Preencher com as remissivas referentes ao autor, seguindo os mesmos passos do campo 100, EXCETO o \$d (ano nascimento-morte) que é preenchido somente no campo da forma autorizada (campo 100).

## **CAMPO 670 (Fonte de pesquisa não disponível ao público):**

Indica em que fonte o catalogador retirou as informações da autoridade tratada.

## **A)** Ordem 1

Campo 670: digite o número 670

# **B)** Ordem 1

Subcampo a: digite o título do material em mãos ou o disposto na base de pesquisa utilizada.

Subcampo b: digite informações sobre o autor (formação, linha de pesquisa ou qualquer informação que o catalogador julgue importante na identificação daquela autoridade).

Exemplo:

670 \$a Autor de: Gestão estratégica de energia elétrica. 2012.

\$b (Possui graduação em Engenharia Elétrica pela UFSC (1989), graduação em Administração pela FURB (1992), pós-graduação (especialização) em Gestão Estratégica pela Fundação de Estudos Superiores em Administração e Gerência (1995), pós-graduação (especialização) em economia e finanças pela FURB (1995) e mestrado em Desenvolvimento Regional pela Fundação Universidade).

O preenchimento desse campo é essencial para evitar dúvidas quanto à autoridade. No caso dos autores homônimos, o campo 670 auxilia nessa questão.

# **C)** Ordem 2

Campo 670: digite o número 670 Subcampo a: cite o catálogo de pesquisa utilizado para transcrição dos dados do autor

Preencher conforme as opções abaixo que constam na Tabela Dinâmica (a sigla CA significa Catálogo de Autoridades):

CA-BN CA-LC Lattes CA-DECS CA-BBData CA-REDE PERGAMUM

Exemplo: 670 \$a CA-BN 670 \$a CA-LC

Nesse caso o autor foi encontrado nas bases da BN e LC.

**D)** Ao finalizar o preenchimento dos campos, clique em **Atualizar autoridade**. Essa ação criará o campo 005 automaticamente (data e horário da atualização).

# **CAMPO 675 (Fonte negativa de pesquisa):**

Preenchido conforme a ordem 2 do campo 670 informando apenas que o autor não foi localizado em nenhuma base de pesquisa. Nesse caso, utiliza-se as informações do material em mãos para o preenchimento dos demais campos (100, 400 e 670).

No exemplo abaixo, o autor não foi encontrado em nenhuma das bases de pesquisa.

675 \$a CA-BN (ordem 1, subcampo a) \$a CA-LC (ordem 2, subcampo a) \$a Lattes (ordem 3, subcampo a)

### No Pergamum aparece da seguinte forma:

675 \$a CA-BN \$a CA-LC \$a CA-Lattes

#### **Exemplos MARC:**

1) Autor pesquisado no catálogo de pesquisadores da Plataforma Lattes:

```
000 n # o
005 Apr 17 2013 4:02PM
040 $a BR-FlUSC $c BR-FlUSC
100 1 $a Bagattoli, Sandro Geraldo
400 1 $a Bagattoli, Sandro G.
670 $a Autor de: Gestão estratégica de energia elétrica. 2012. $b (Possui graduação em Engenharia Elétrica pela UFSC 
(1989), graduação em Administração pela FURB (1992), pós-graduação (especialização) em Gestão Estratégica pela Fundação de 
Estudos Superiores em Administração e Gerência (1995), pós-graduação (especialização) em economia e finanças pela FURB 
(1995) e mestrado em Desenvolvimento Regional pela Fundação Universidade Regional de Blumenau (2004).
670 $a Lattes
```
2) Autores pesquisados no catálogo da Library of Congress:

```
000 n # o
005 Apr 16 2013 5:39PM
040 $a BR-FlUSC $c BR-FlUSC
100 1 $a Salvendy, Gavriel, $d 1938-
400 1 $a Salvendy, G. $q (Gavriel)
670 $a Autor de: Human-computer interaction, 1993. $b (Purdue Univ., West Lafayette, USA).
670 $a CA-LC
005 Apr 17 2013 4:05PM
100 1 $a Meyer, C. D. $q (Carl Dean)
400 10 $a Meyer, Carl Dean
400 10 $a Meyer, Carl $q (Carl Dean)
670 $a Autor de: Matrix analysis and applied linear algebra, 2000. $b (North Carolina State Univ., Raleigh, N.C.).
670 $a CA-LC
```
3) Autor não encontrado nos catálogos da Biblioteca Nacional e Library of Congress:

000 n # o 005 Apr 17 2013 6:54PM 040 \$a BR-FlUSC \$c BR-FlUSC 100 1 \$a Marco, David, \$d 1967- 670 \$a Autor de: Building and managing the meta data repository, 2000.  $675$   $$a$   $CA-LC$